## **Tertiary Education Commission**

 $\overline{\tau}$ 

Te Amorangi Mātauranga Matua

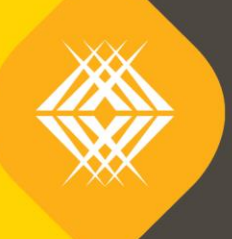

示气

# KIS Data Service Guide

**TEO Published Information for Learners**

Published by the Tertiary Education Commission

Te Amorangi Mātauranga Matua

National Office 44 The Terrace PO Box 27048 Wellington, New Zealand

16 February 2018

#### **Authors**

The Tertiary Education Commission

Every effort is made to provide accurate and factual content. The TEC, however, cannot accept responsibility for any inadvertent errors or omissions that may occur.

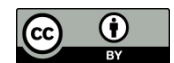

This work is licensed under the Creative Commons Attribution 4.0 International licence. You are free to copy, distribute, and adapt the work, as long as you attribute the work to the Tertiary Education Commission and abide by the other licence terms. Please note you may not use any departmental or governmental emblem, logo, or coat of arms in any way that infringes any provision of the Flags, Emblems, and Names Protection Act 1981.

# **Table of Contents**

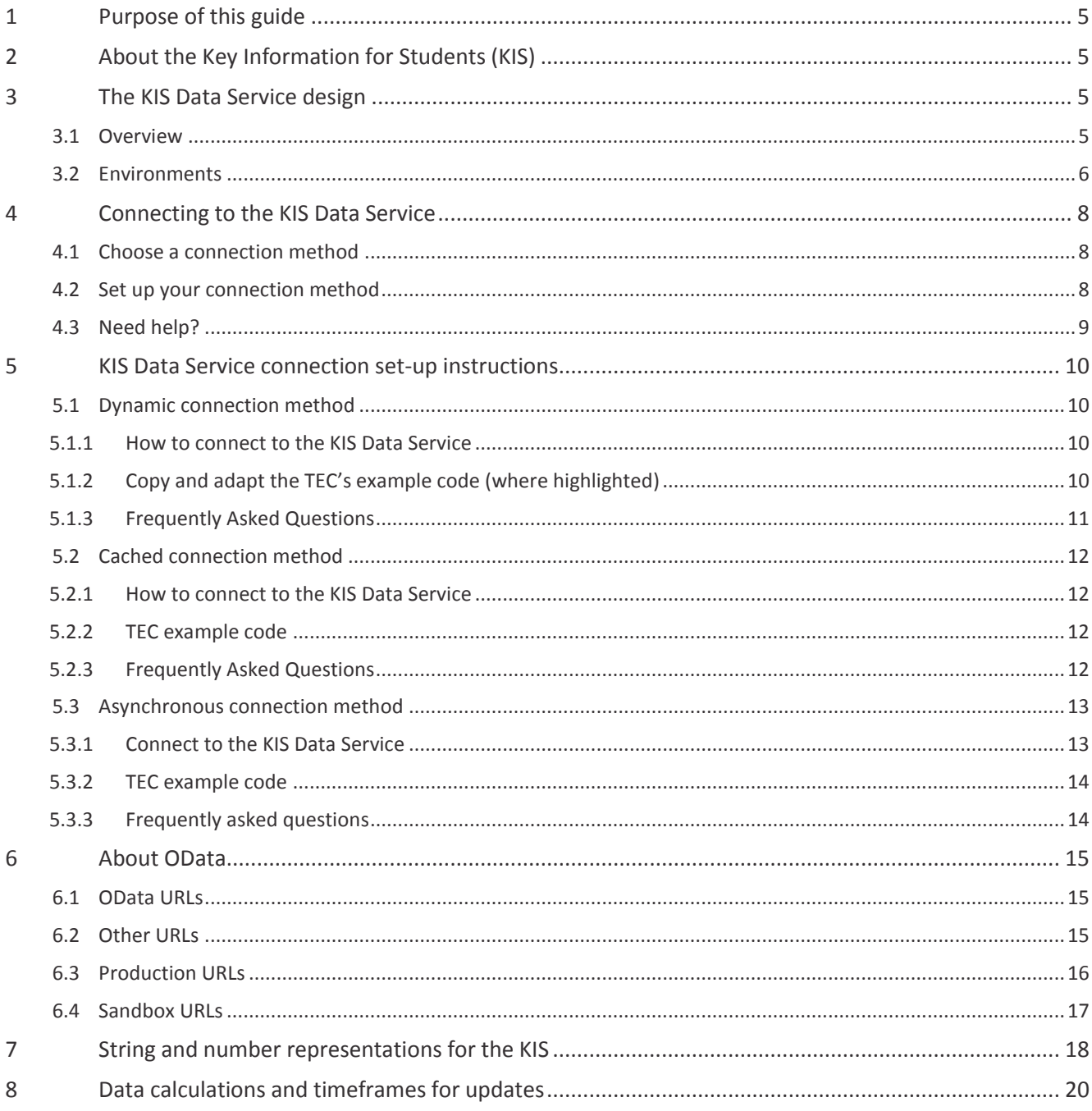

## **Tables**

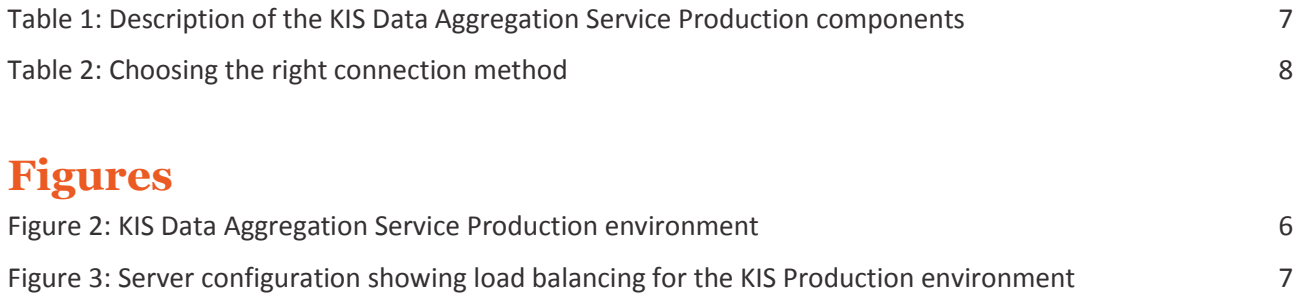

# <span id="page-4-0"></span>**1 Purpose of this guide**

The Tertiary Education Commission has developed a KIS Data Service to enable tertiary education organisations (TEOs) easy access to the up-to-date Key Information for Students (KIS) data so it can be displayed on the qualification pages on your websites.

This guide tells you how you connect to the KIS Data Service, your data connection for your website. The document is written for the technical staff that will connect your website to the KIS Data Service. The assumption is you have already designed the KIS for your qualification pages and are ready to retrieve the data from the KIS Data Service.

This guide covers:

- $\rightarrow$  an overview of the KIS Data Service and the environments available to you
- › the methods available to connect to the KIS Data Service
- $\rightarrow$  the steps needed to develop and implement the connection method (and example code)
- › string and number representations for the KIS data
- › frequently asked questions (FAQs).

# <span id="page-4-1"></span>**2 About the Key Information for Students (KIS)**

The Key Information for Students is a set of information learners can view on your website to help them make more informed tertiary education decisions on what and where to study.

The KIS is displayed on the qualification pages of your website and is made up of two sections with the following data:

- information available at a TEO qualification level ie, *Entry Requirements, Duration, Tuition Fees, Student Success*
- <span id="page-4-2"></span>information available at a national level for young graduates ie, *Earnings, In employment, In further study*

## **3 The KIS Data Service design**

#### <span id="page-4-3"></span>**3.1 Overview**

The TEC has developed the KIS Data Service to aggregate all the data required for the Key Information for Students. The KIS Data Service retrieves this data to save TEOs having to manually input or resubmit data already collected.

KIS data is calculated from core data held within the TEC's Data Warehouse and made available for use through the KIS Data Service. After the data is collated it is moved into the Information for Learners database. The information is then visible to the public through your website.

The KIS Data Service uses [OData](#page-14-0) protocol which allows you to query the KIS Data Service and retrieve the data for the KIS using the URL. The KIS data is presented as a complete package ie, all fields for a qualification will be returned as an aggregated set and not individually, and will be refreshed on a daily basis. The refreshed data will be available to you every day. The fields returned are described in the *[String and number](#page-17-0)  [representations for the KIS](#page-17-0)* table.

The data will also be hosted on a central website where you can search for your qualifications and check the most up-to-date KIS data has made it to your website. Refer to *Data calculations and timeframes for updates* section.

The data aggregation service infrastructure is set up as a highly available service, load balanced and replicated across multiple servers to distribute the workload evenly and eliminate any single points of failure. Any required maintenance will be carried out independently on each set of servers meaning that scheduled maintenance outages will not be needed for the KIS Data Service.

### <span id="page-5-0"></span>**3.2 Environments**

There are two KIS environments available:

1. Sandbox – connect to this from your test environment.

This test environment is an exact replica of the Production environment. It allows you to test your connection and to connect your test environment to. It is not available to the public. You will need to provide your IP address and request access.

- *2.* Production connect to this from your live site (se[e](#page-5-1)
- *3. [Figure \)](#page-5-1)*

This environment is an OData service that connects to the TEC Data Warehouse to provide live data. It has been set up to allow you to connect your live environment to display the KIS on your qualification pages. This production environment is load balanced and replicated.

#### **KIS Production Environment**

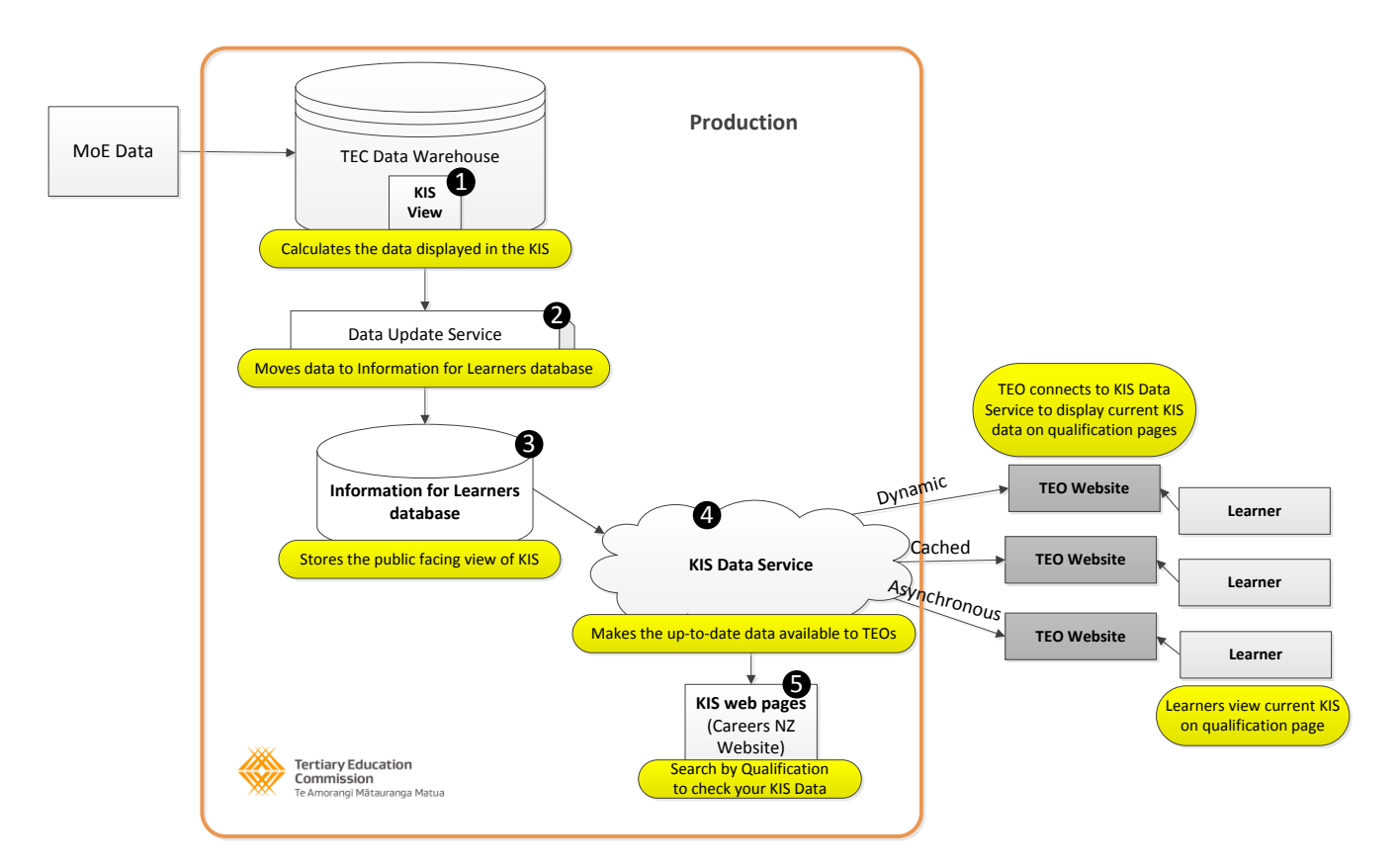

<span id="page-5-1"></span>**Figure 1:** KIS Data Aggregation Service Production environment

#### **Table 1:** Description of the KIS Data Aggregation Service Production components

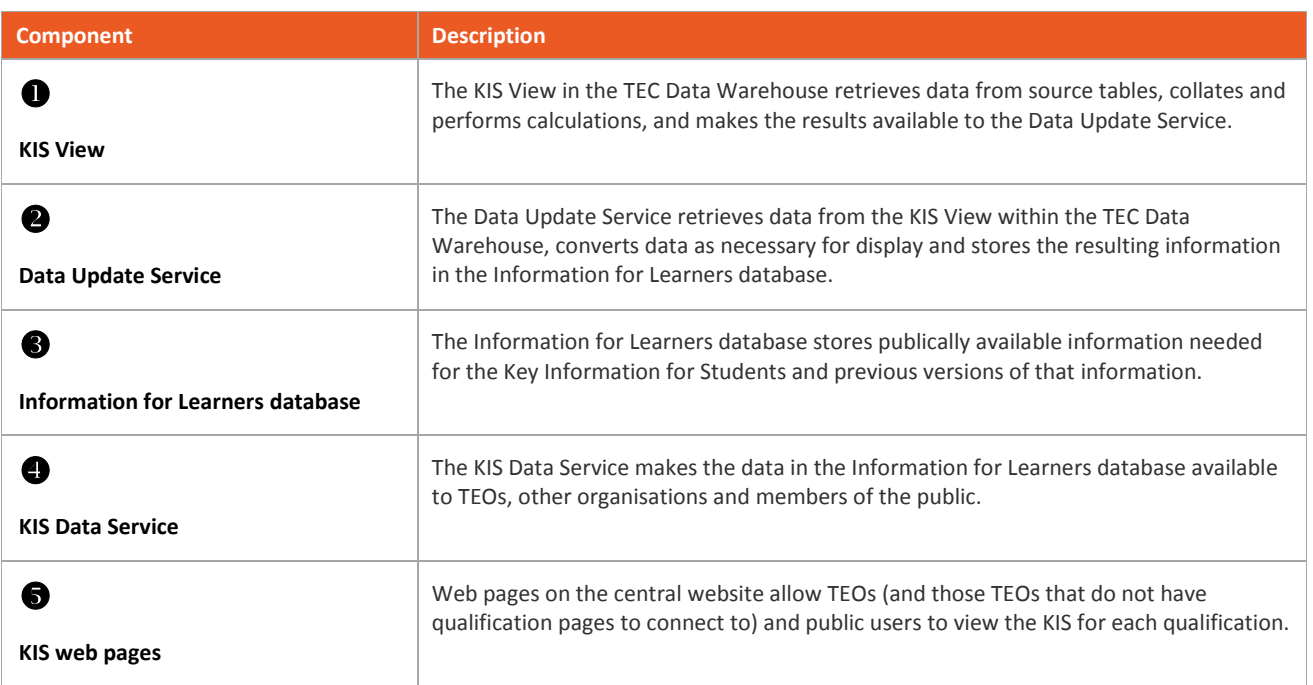

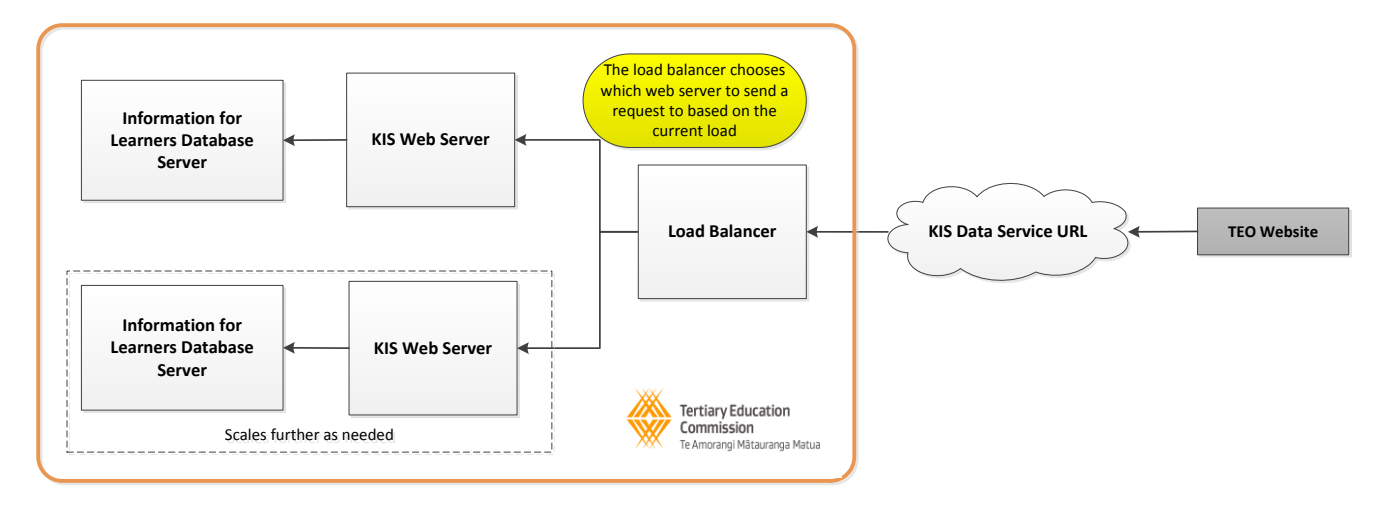

**Figure 2:** Server configuration showing load balancing for the KIS Production environment

# <span id="page-7-0"></span>**4 Connecting to the KIS Data Service**

## <span id="page-7-1"></span>**4.1 Choose a connection method**

There are three methods for connecting to the KIS Data Service and updating the Key Information for Students on your qualification pages – **Dynamic**, **Cached** and **Asynchronous**. You should choose the most relevant method dependent on the type of website you have (*[Table](#page-7-3)* ).

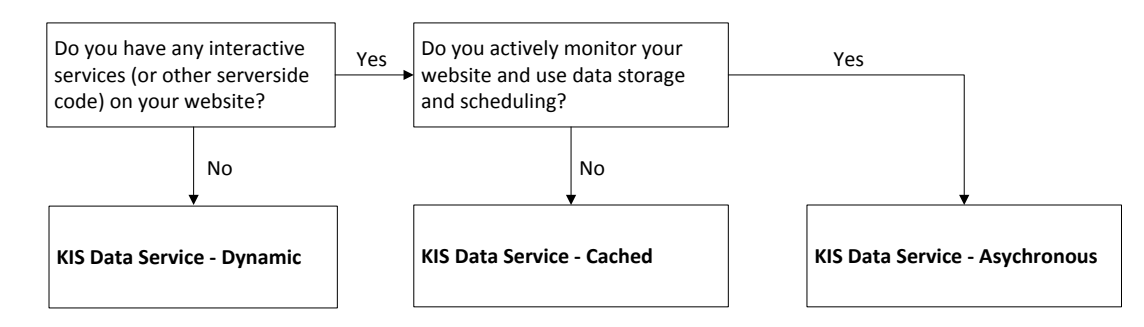

Figure 1: Decision steps for choosing your connection method

<span id="page-7-3"></span>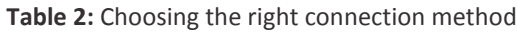

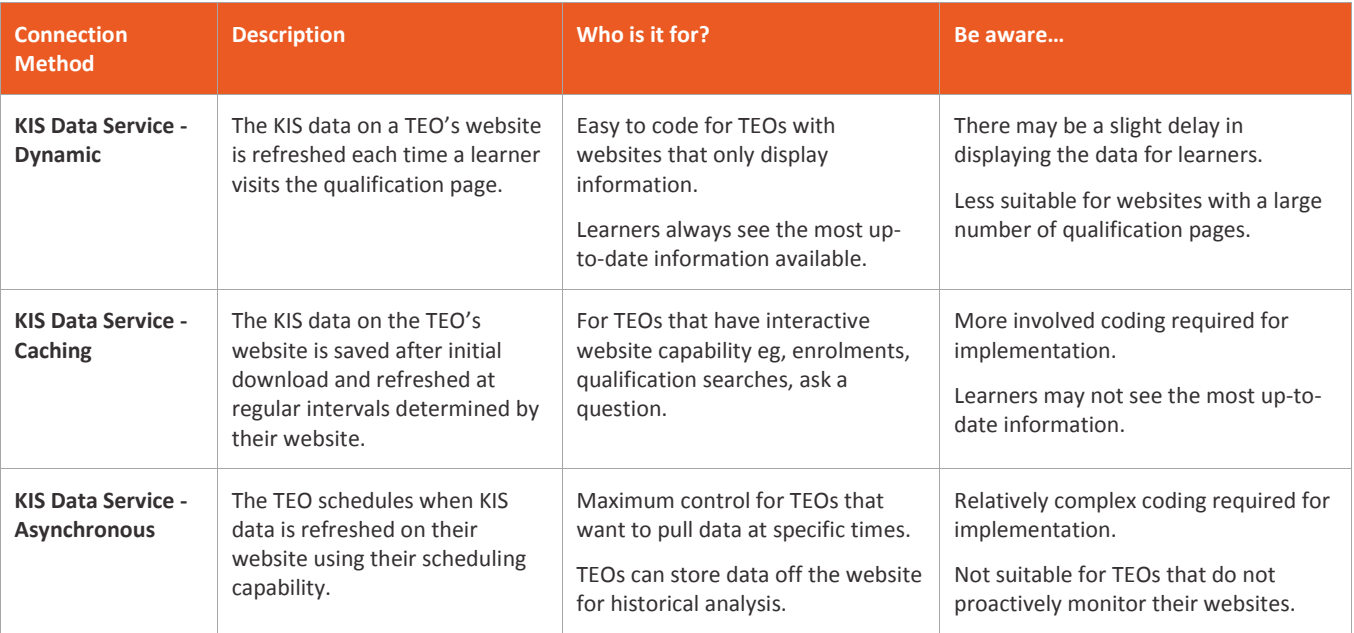

### <span id="page-7-2"></span>**4.2 Set up your connection method**

Follow the instructions to set up your preferred connection method to the KIS Data Service.

- **Dynamic [KIS Data Service](#page-9-0)**
- **[Cached KIS Data Service](#page-11-0)**
- **[Asynchronous KIS Data Service](#page-12-0)**

**Important:** Don't forget to add in the '*Detailed requirements',' Compulsory Student Services Fee'* and '*StudyLink*' links as these are not provided by the KIS Data Service (see page 25 *Data calculations and timeframes* for updates).

While there are a number of ways to connect to an OData service with strongly typed objects eg, by generating a proxy, it is suggested that you instead use a more dynamic connection method that allows you to retrieve just the fields you need. The example code shows one way to do this. Connecting in this way helps ensure that any future additional Key Information for Students fields do not adversely affect your site.

#### <span id="page-8-0"></span>**4.3 Need help?**

Call the TEC Sector Helpdesk on 0800 601 301 (9.00am to 5.00pm Mon to Fri) or email [CustomerService@tec.govt.n](Email to:customerservice@tec.govt.nz)z

# <span id="page-9-0"></span>**5 KIS Data Service connection set-up instructions**

## <span id="page-9-1"></span>**5.1 Dynamic connection method**

#### <span id="page-9-2"></span>**5.1.1 How to connect to the KIS Data Service**

There are two options for connecting to the KIS Data Service using the *dynamic* connection method:

- 1. Copy and adapt the TEC's example code below (the code can be downloaded from our website as a text file); or
- 2. Write your own code using either the TEC dynamic or cached code as an example (refer to the *[String and](#page-17-0) [Number Representations](#page-17-0) t*able for the field names to use). If you use the TEC code as an example, the *Dynamic* section shows a client-side example and the *Cached* section shows a server-side example.

#### <span id="page-9-3"></span>**5.1.2 Copy and adapt the TEC's example code (where highlighted)**

- 1. Download the [code here](https://www.tec.govt.nz/assets/Forms-templates-and-guides/f5733a365b/KIS-Dynamic.txt)
- 2. Add 'id' attributes to HTML tags in your design where you want KIS data to appear.
- 3. Copy and paste the JavaScript code from the example code in the TXT file to your qualification page.
- 4. Update the URL in the code:
	- a. to connect to Production use <http://info4learners.tec.govt.nz/>
	- b. to connect to the Sandbox for testing purposes use <http://i4l-uat.tec.govt.nz/>
- 5. Update the EDUMIS number and qualification code in the url.
- 6. Update the id's in the JavaScript.

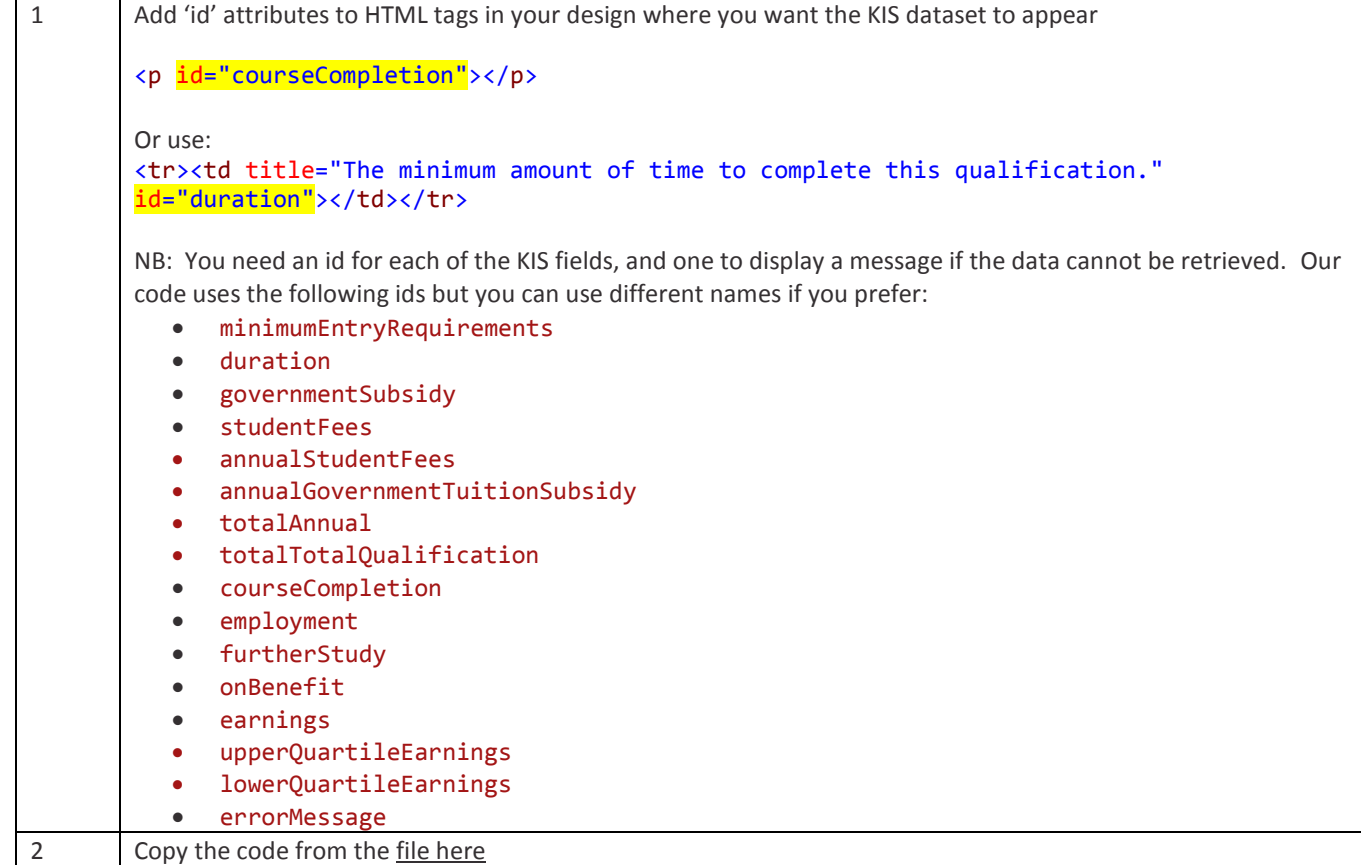

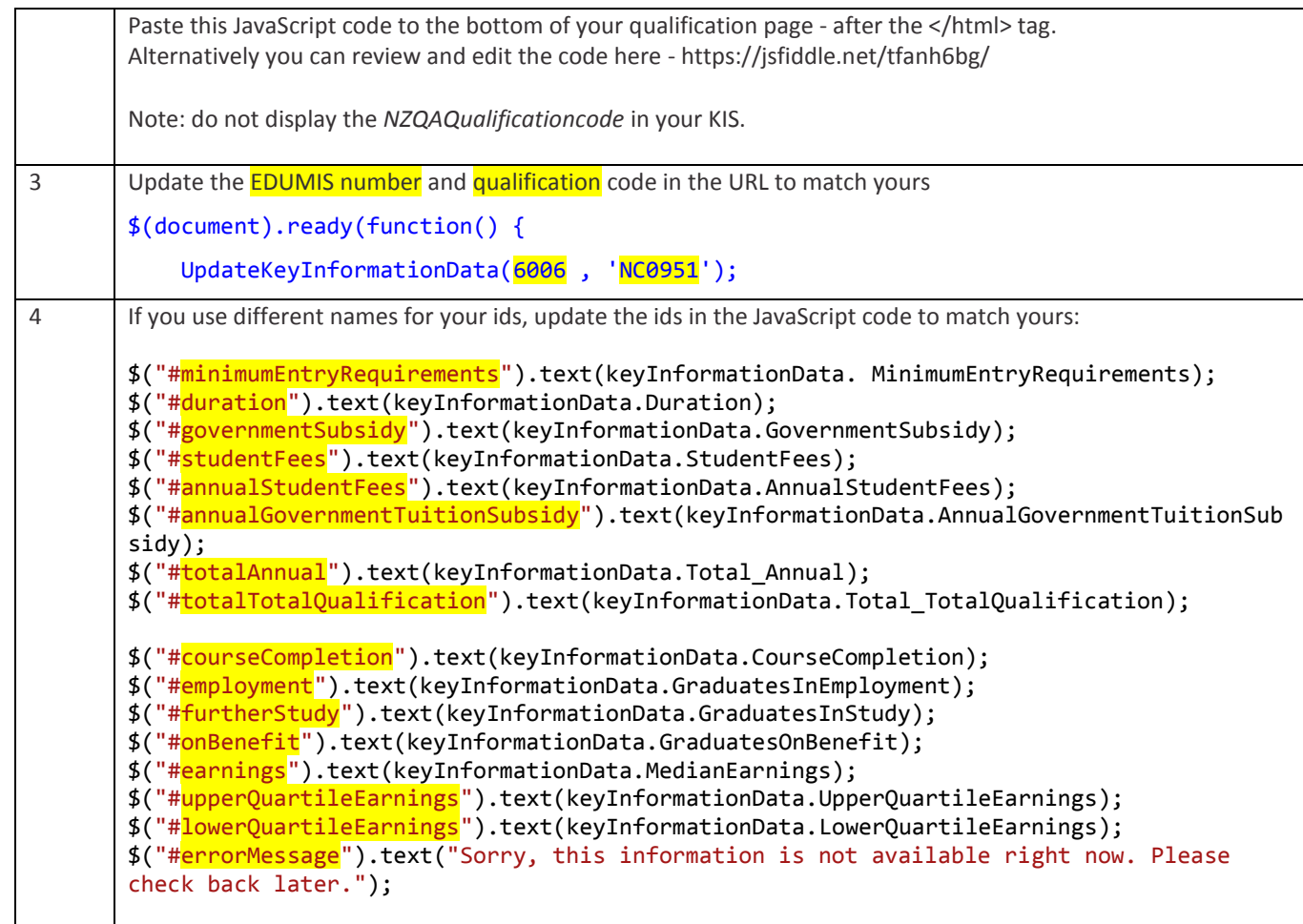

### <span id="page-10-0"></span>**5.1.3 Frequently Asked Questions**

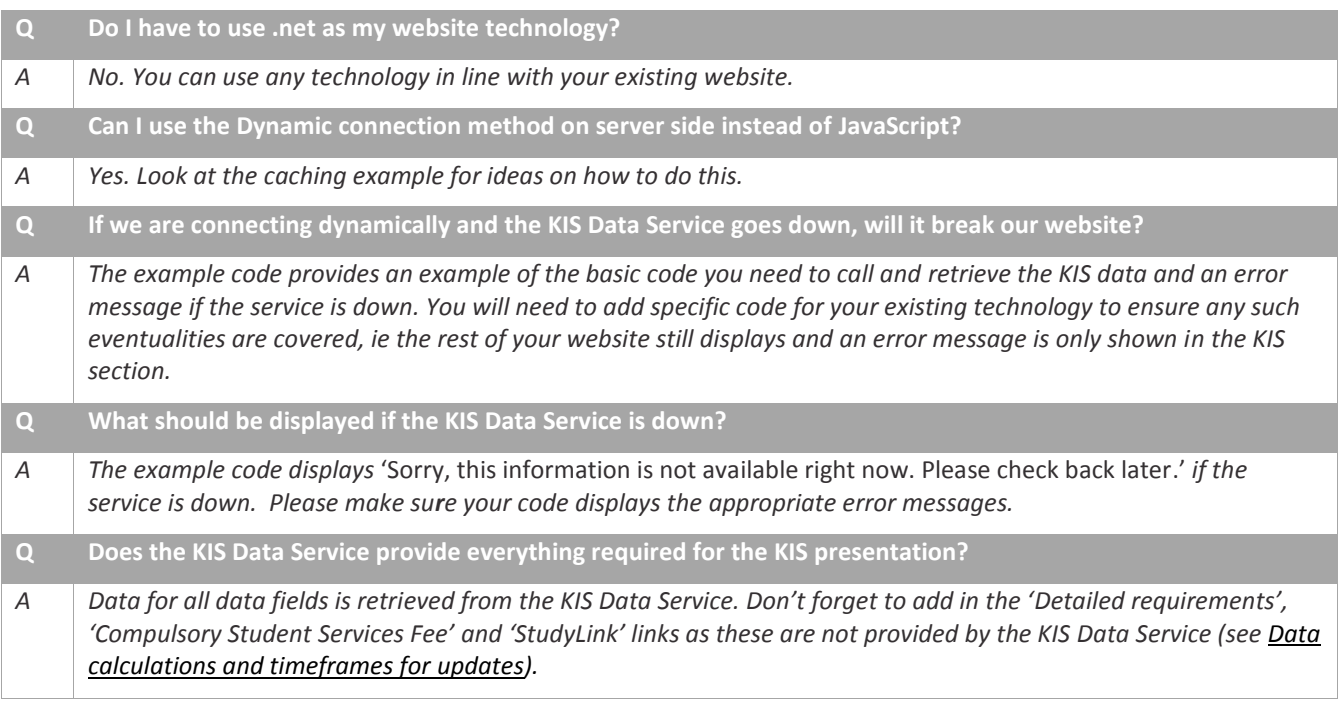

## <span id="page-11-0"></span>**5.2 Cached connection method**

#### <span id="page-11-1"></span>**5.2.1 How to connect to the KIS Data Service**

To connect to the KIS Data Service using the *Cached* connection method you will need to write code to:

- 1. Retrieve data from the KIS Data Service and display it on your website (using the code below as an example only).
- 2. Implement your choice of caching mechanism to cache the results of calls to the KIS Data Service (use the code below as an example only).

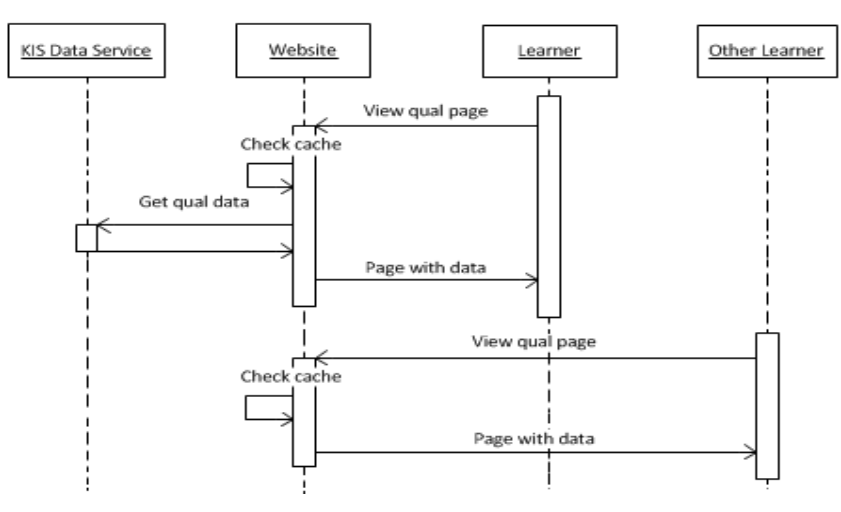

*Figure 2 - shows the ideal sequence of events for a caching solution* 

#### <span id="page-11-2"></span>**5.2.2 TEC example code**

**Note**: The example code shows one way to do this. It should only be used as a model of the steps to follow and *not just copied*, as the code will be dependent on the technology you use.

The example code was built in C# using ASP.NET MVC 4.5. While there are a number of ways to connect to an OData service with strongly typed objects eg, by generating a proxy, it is suggested that you use a more dynamic connection method that allows you to retrieve just the fields you need. Connecting in this way helps ensure that any future additional Key Information for Students fields do not adversely affect your site.

Remember to update the URL in the code to point to the correct OData service:

- a. to connect to Production us[e http://info4learners.tec.govt.nz/](http://info4learners.tec.govt.nz/)
- b. to connect to the Sandbox for testing purposes use http://i4l-uat.tec.govt.nz/

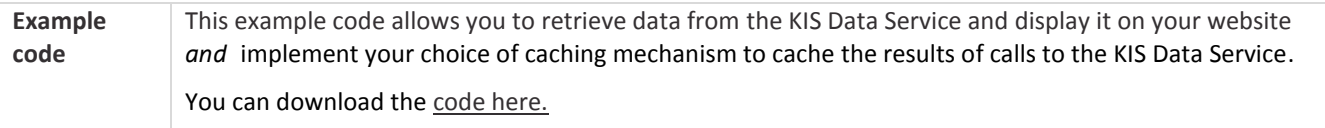

#### <span id="page-11-3"></span>**5.2.3 Frequently Asked Questions**

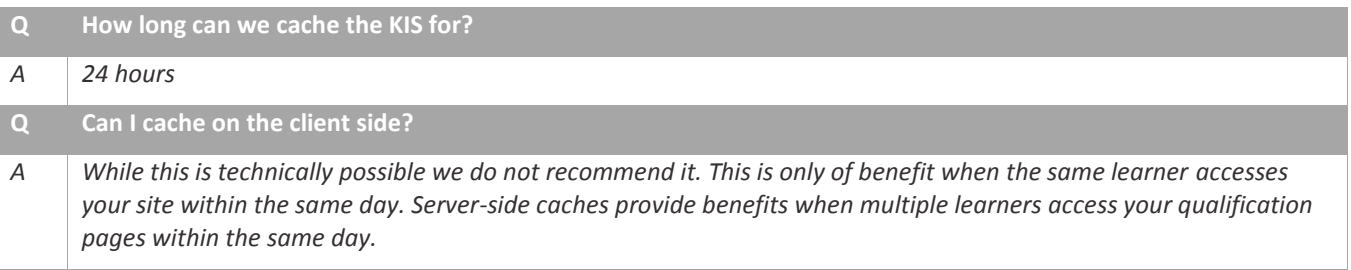

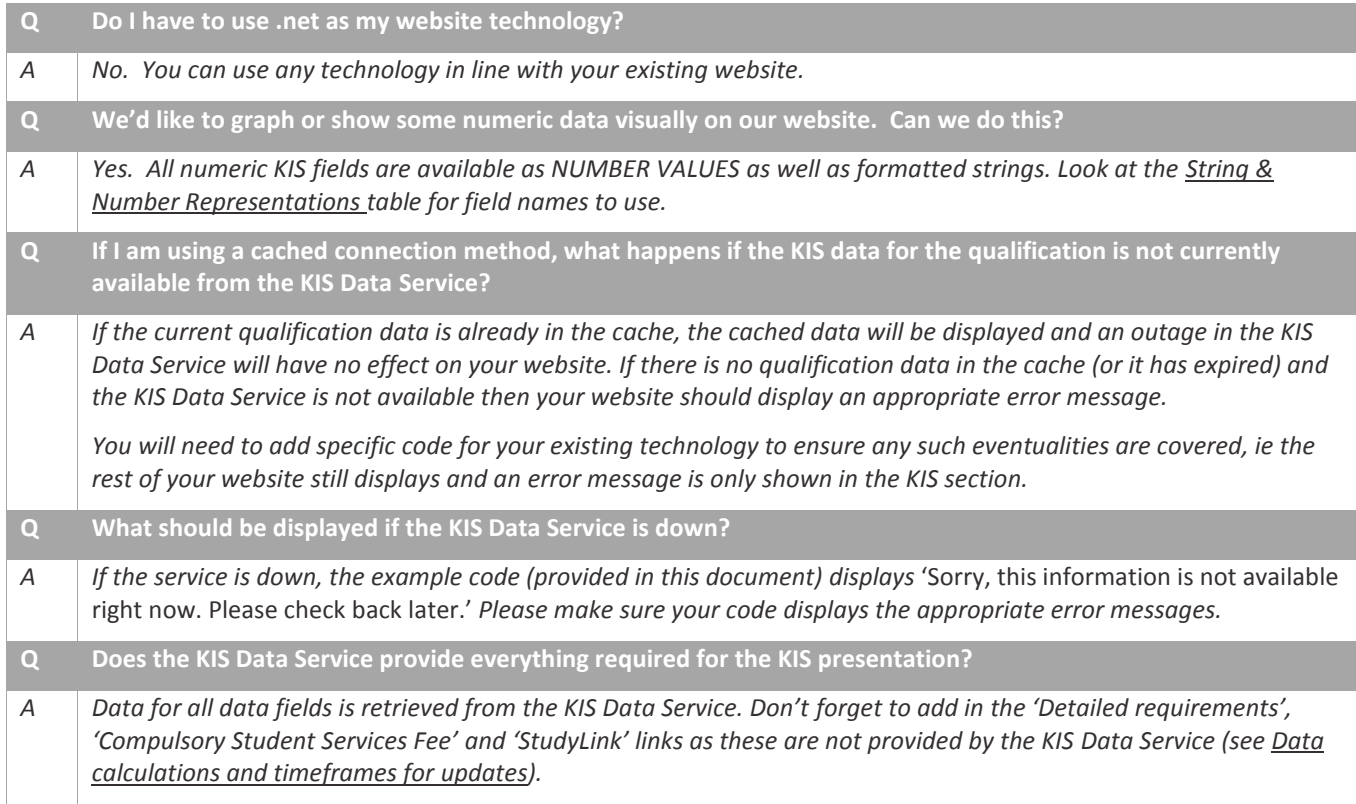

## <span id="page-12-0"></span>**5.3 Asynchronous connection method**

#### <span id="page-12-1"></span>**5.3.1 Connect to the KIS Data Service**

To connect to the KIS Data Service using the *Asynchronous* connection method you will need to write code to:

- 1. Retrieve data from the KIS Data Service and store it in a location of your choice (use the code provided as an example only).
- 2. Implement a scheduling system of your choice to ensure the data is updated regularly.
- 3. Retrieve your stored data and display it on your website.

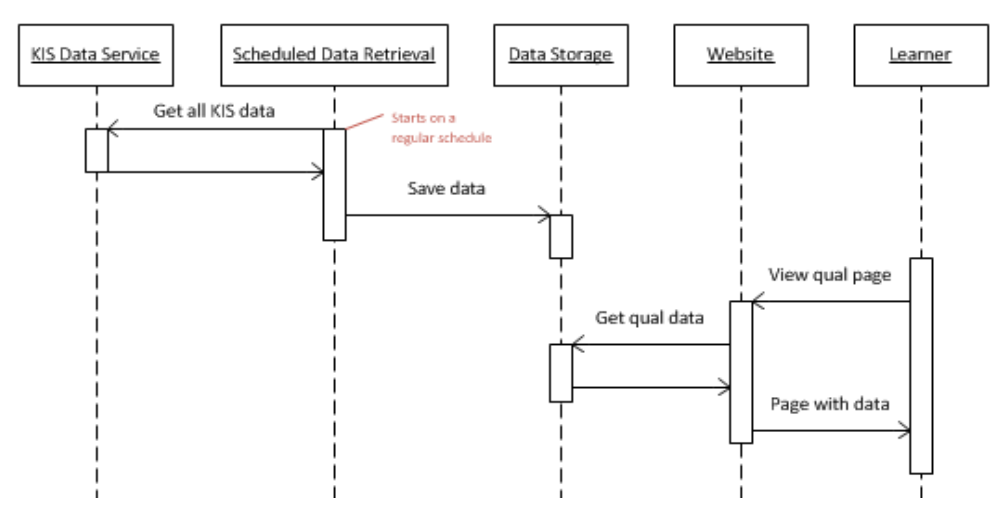

*Figure 3 - shows the ideal sequence of events for an Asynchronous solution*

#### <span id="page-13-0"></span>**5.3.2 TEC example code**

**Note**: The example code shows one way to do this. It should only be used as a model of the steps to follow and not just copied as the code will be dependent on the technology you use.

The example code was built in C# using ASP.NET MVC 4.5. While there are a number of ways to connect to an OData service with strongly typed objects, eg by generating a proxy, it is suggested that you use a more dynamic connection method that allows you to retrieve just the fields you need. Connecting in this way helps ensure that any future additional Key Information for Students fields do not adversely affect your site.

Remember to update the URL in the code to point to the correct OData service:

- a. to connect to Production us[e http://info4learners.tec.govt.nz/](http://info4learners.tec.govt.nz/)
- b. to connect to the Sandbox for testing purposes use http://i4l-uat.tec.govt.nz/

**Example code** Retrieve data from the TEC web service and store it in a location of your choice. You can find code to connect to the KIS Data Service asynchronousl[y here.](https://www.tec.govt.nz/assets/Forms-templates-and-guides/4bc03a11c2/KIS-Asynchronises.txt)

#### <span id="page-13-1"></span>**5.3.3 Frequently asked questions**

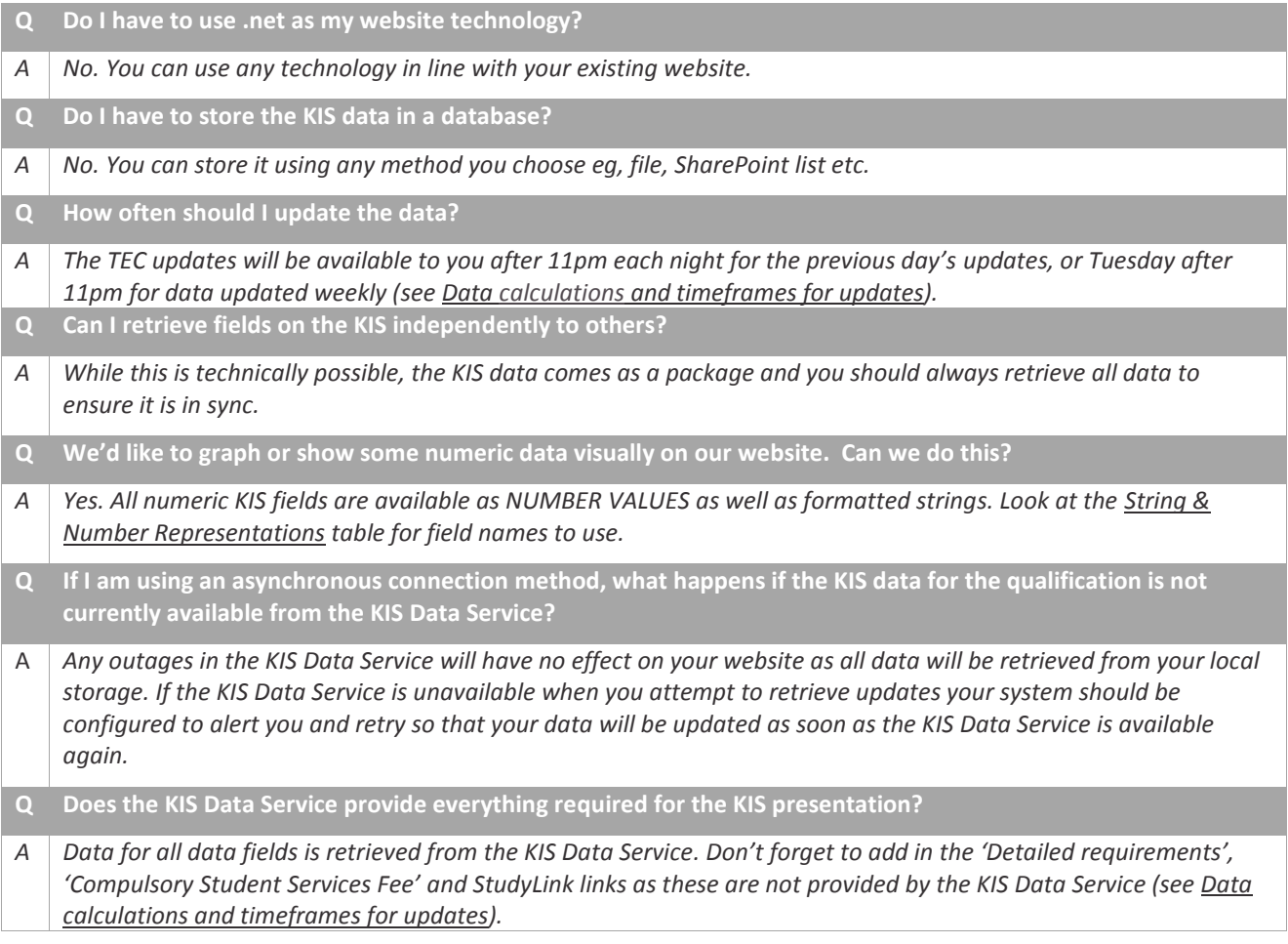

# <span id="page-14-0"></span>**6 About OData**

## <span id="page-14-1"></span>**6.1 OData URLs**

OData URLs are made up of two parts:

- 1. the base service URL that tells the service what type of data you want to access eg<http://i4l-uat.tec.govt.nz/KeyInformation>
- 2. the query that tells the service which data you want to retrieve eg ?\$filter=ProviderCode eq '1234' and QualificationCode eq 'MYQUAL'

The service will run the query you send it and return just the results you are interested in. Results can be returned in JSON or XML format. By default, the service will use a format matching the headers your system sends but you can add &\$format=json or &\$format=xml to the end of the query to specify the format explicitly.

#### **The environment URLs**

- a. To connect to Production use<http://info4learners.tec.govt.nz/>
- b. To connect to the Sandbox for testing purposes us[e http://i4l-uat.tec.govt.nz/](http://i4l-uat.tec.govt.nz/)

For the purposes of displaying the Key Information for Students on your website, you will want to retrieve just the Key Information for Students data for a single qualification. You can do this with a URL such as the following (replace the highlighted sections with the URL for the appropriate environment as well as your own EDUMIS number and Qualification Code).

#### **For Production:**

http://info4learners.tec.govt.nz/KeyInformation?\$filter=ProviderCode eq '1234' and QualificationCode eq 'MYQUAL'

#### **For the Sandbox:**

```
http://i4l-uat.tec.govt.nz /KeyInformation?$filter=ProviderCode eq '1234' and
QualificationCode eq 'MYQUAL'
```
If you plan to access the data service asynchronously, you may wish to retrieve data for all your qualifications at once. This can be done with a URL such as the following (replace the highlighted section with your EDUMIS number).

#### **For Production:**

http://info4learners.tec.govt.nz/KeyInformation?\$filter=ProviderCode eq '1234'

#### **For the Sandbox:**

http://i4l-uat.tec.govt.nz/KeyInformation?\$filter=ProviderCode eq '1234'

You can find more detailed information about the capabilities of OData at [https://www.odata.org/.](https://www.odata.org/)

## <span id="page-14-2"></span>**6.2 Other URLs**

The following URL links to the central KIS website providing the KIS search and results pages as well as further information for learners about the Key Information for Students linked to from the bottom of the KIS (se[e KIS Implementation Plan](https://www.tec.govt.nz/assets/Forms-templates-and-guides/ac7073fdd6/KIS-Implementation-plan.pdf) for more information):

[http://info4learners.education.govt.nz](http://info4learners.education.govt.nz/)

Please do not confuse this URL with those for the OData Service:

<http://info4learners.tec.govt.nz/>(Production environment)

[http://i4l-uat.tec.govt.nz/ \(](http://i4l-uat.tec.govt.nz/)Sandbox)

## **6.3 Production URLs**

The following example queries can be run to access the Key Information for Students in the Production environment. All the URLs return data based on the KIS fields. You can create your own filters by adding to the base service URL:

[http://info4learners.tec.govt.nz/KeyInformation?](http://info4learners.tec.govt.nz/KeyInformation)

For more information about conventions for OData queries and examples of use and semantics go to [OData Version 4.0.](http://www.odata.org/documentation/)

#### **Example queries**

<span id="page-15-0"></span>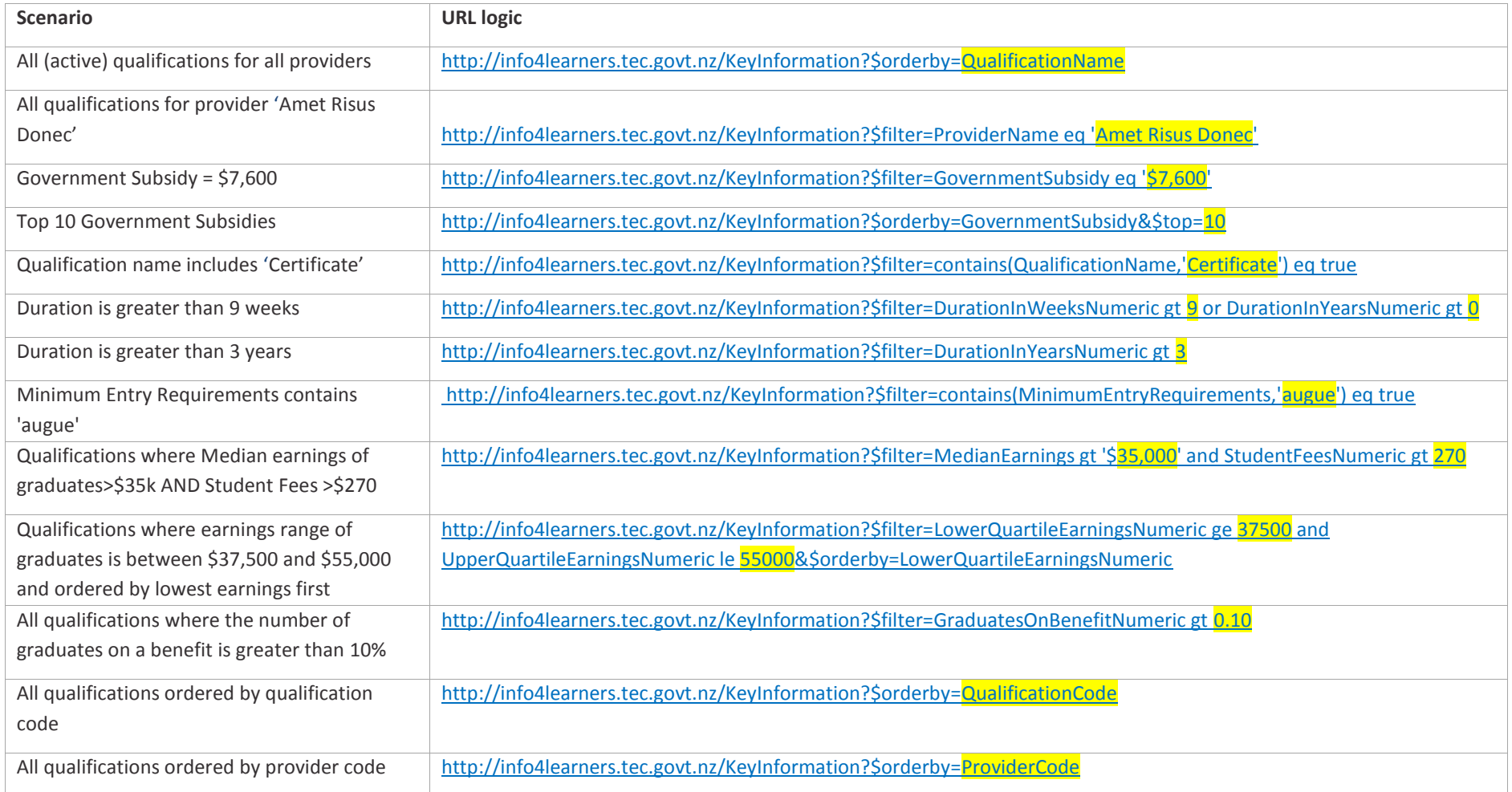

## **6.4 Sandbox URLs**

The following example queries can be run to access the Key Information for Students data in the Sandbox environment. All the URLs return data based on the KIS fields. You can create your own filters by adding to the base service URL:

[http://i4l-uat.tec.govt.nz/KeyInformation?](http://i4l-uat.tec.govt.nz/KeyInformation)

For more information about conventions for OData queries and examples of use and semantics go to [OData Version 4.0.](http://www.odata.org/documentation/)

#### **Example queries**

<span id="page-16-0"></span>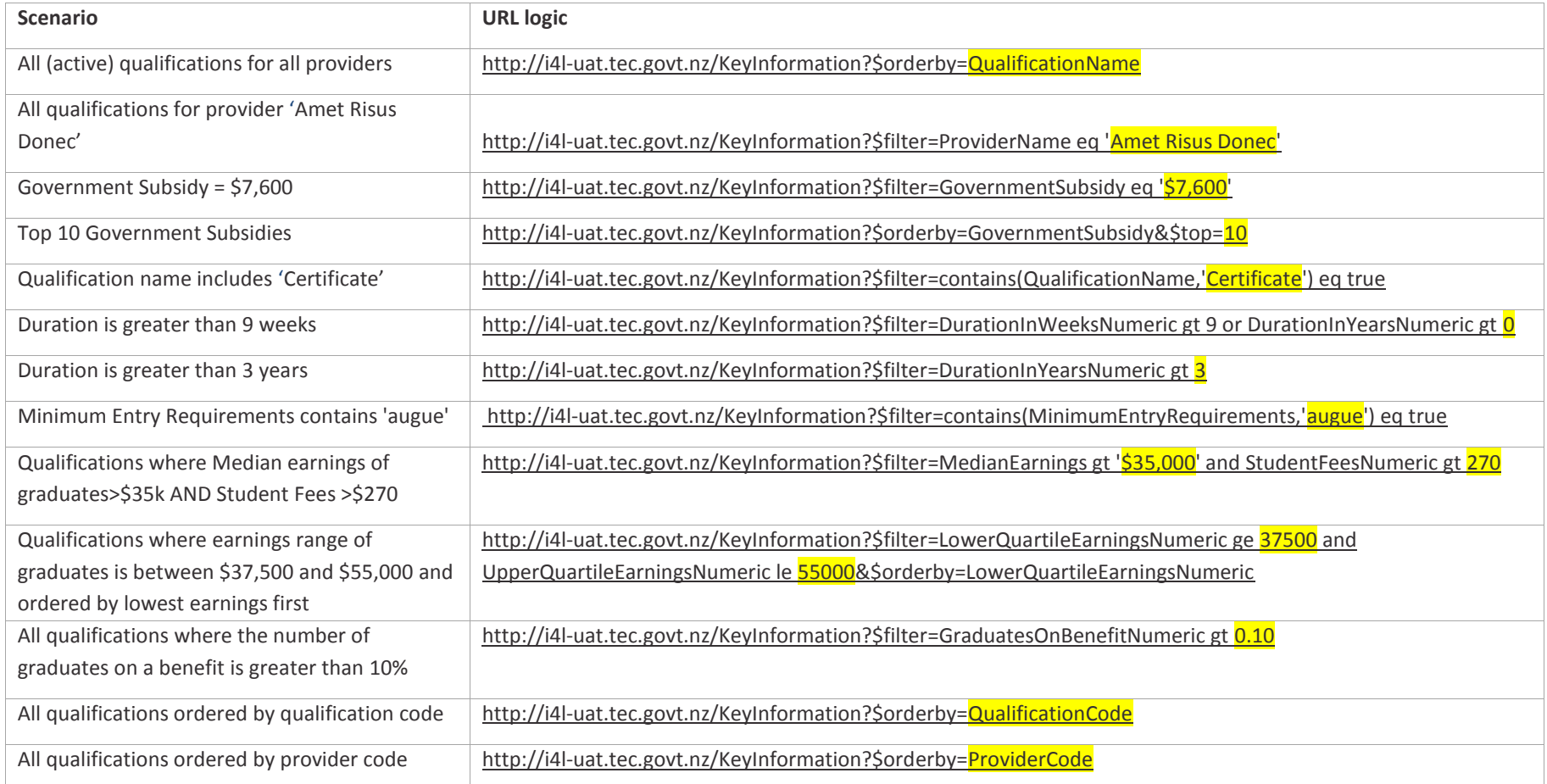

# **7 String and number representations for the KIS**

The following table outlines the String and Number Representations for displaying the Key Information for Students on your qualification pages. **Important:** *Only use the Number Representation where the field information is being displayed as a graphical representation.*

<span id="page-17-0"></span>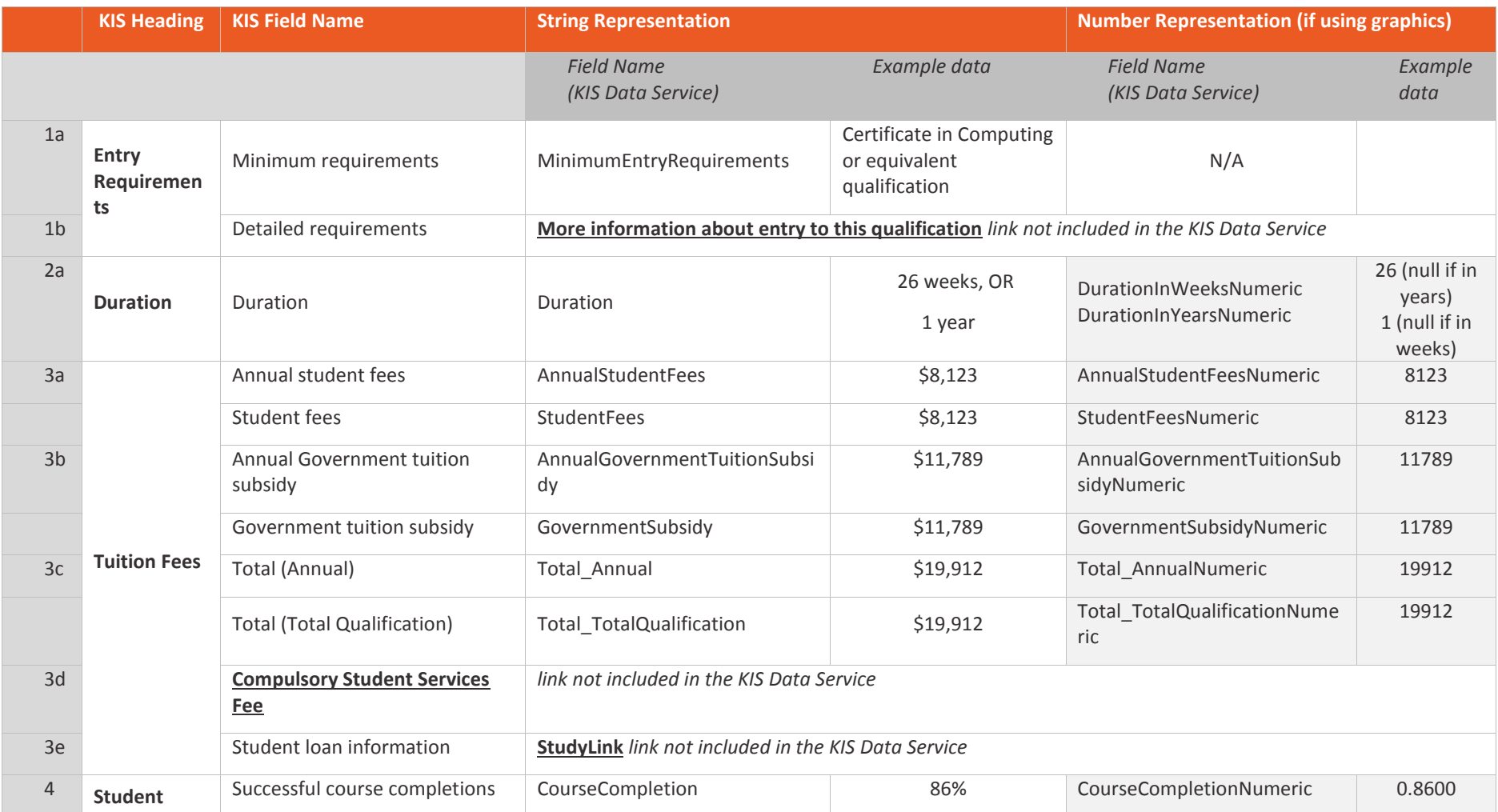

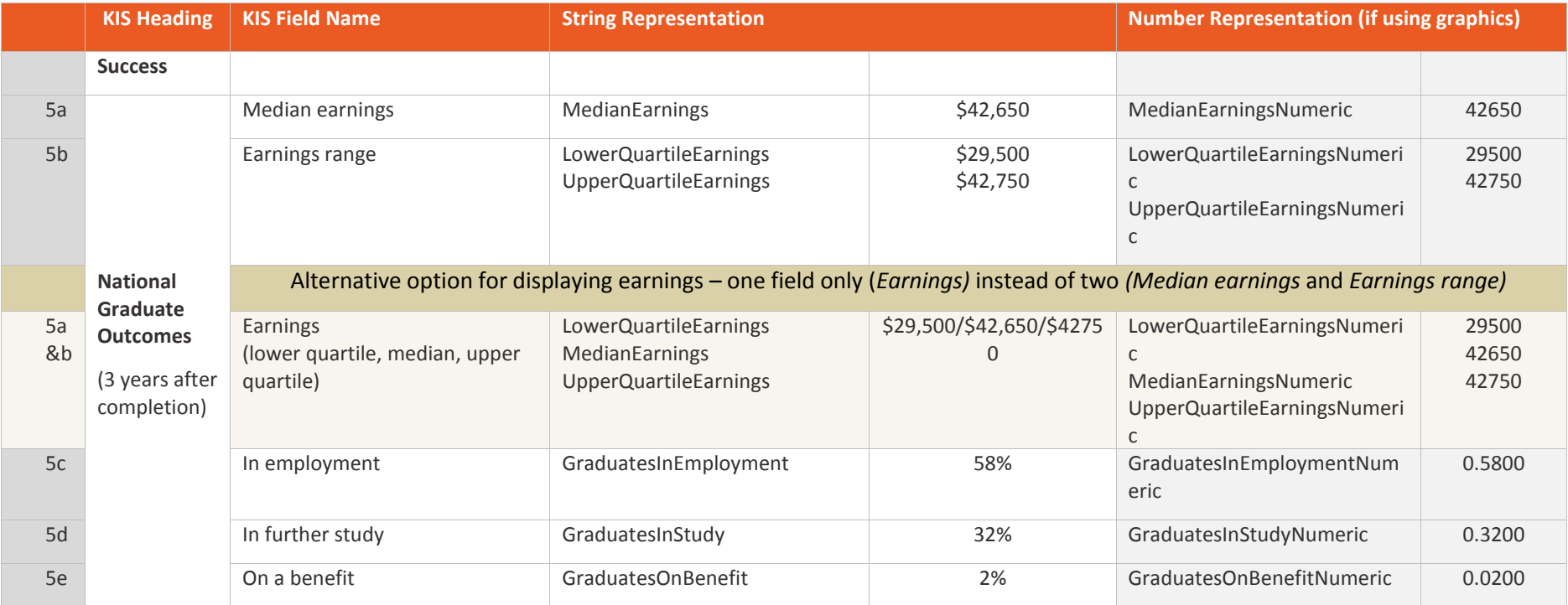

# **8 Data calculations and timeframes for updates**

The table below outlines the data sources and calculations for the KIS fields and the relevant time factors for data updates.

#### **Rules**

The following rules have been applied for the Key Information for Students aggregation and web data service:

- 1. Data is only included for active, funded qualifications.
- 2. Data is only included for qualifications at levels 5 and above.
- 3. All Course and Qualification Register data uses the latest values available. Updates to this data can be made on an ad hoc basis where necessary.
- 4. All course completion data uses the latest published EPI data.
- 5. All course enrolment data is taken from the December SDR as at the cut-off date for publication of the Educational Performance Indicators (EPIs). This means no resubmissions or changes to enrolment data will be reflected.
- 6. The KIS data only relates to domestic students.
- 7. Refreshed data will be available daily (*entry requirements, duration*) or weekly on a Tuesday (all other data) after TEC data processing has occurred. Subsequent data updates on your website will be dependent on your chosen connection method eg, *Dynamic* (immediate), *Cached* (within 24 hours) or *Asynchronous* (when your scheduled updates run).
- 8. Where data is unavailable or suppressed, the field will display the appropriate message in the KIS eg, 'N/A'

<span id="page-19-0"></span>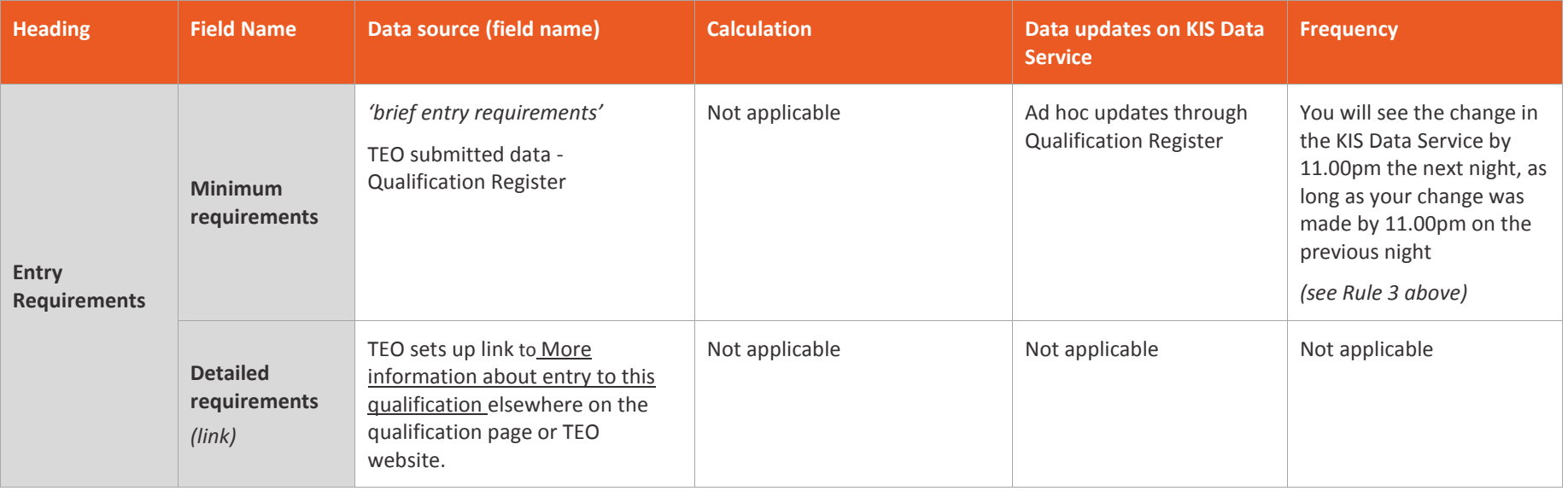

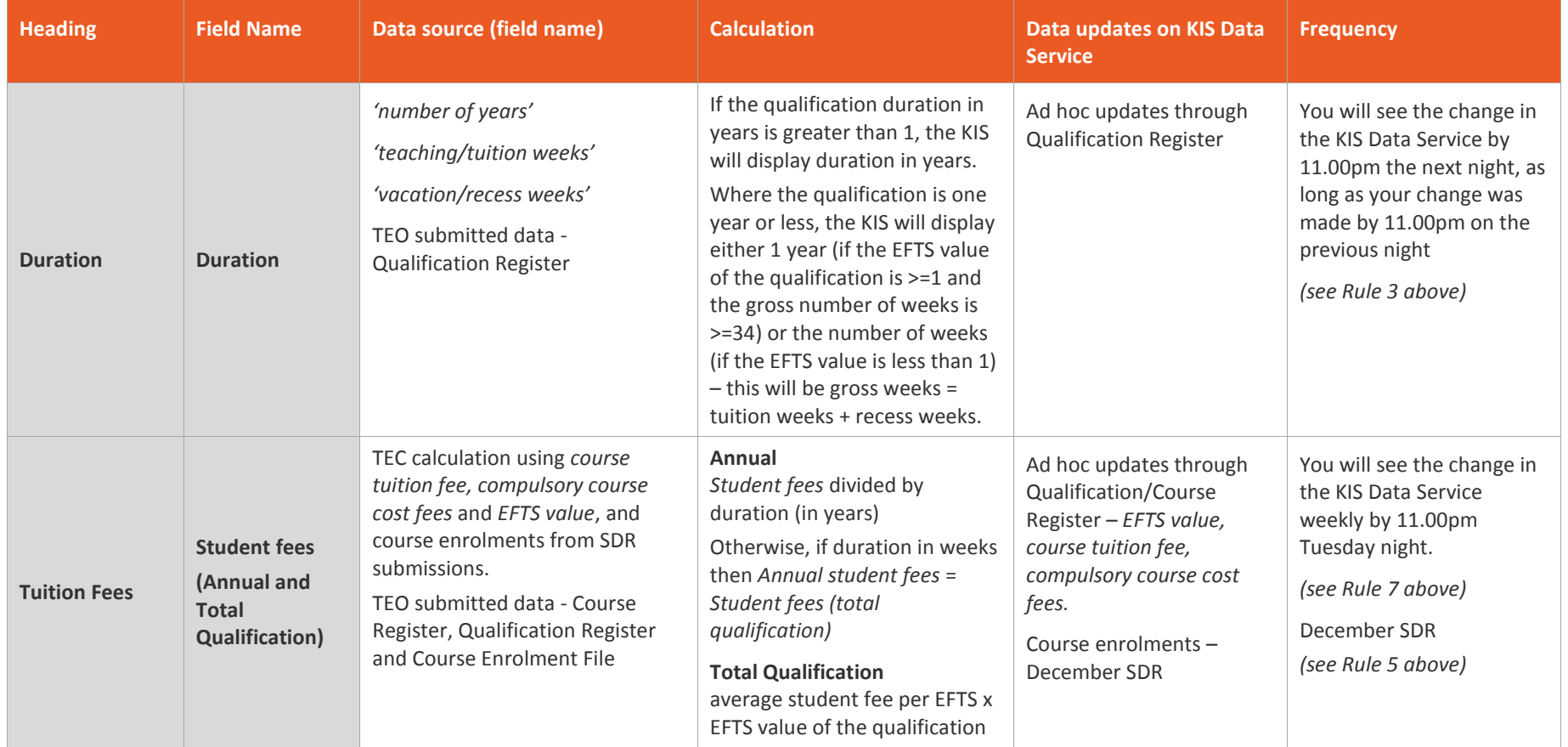

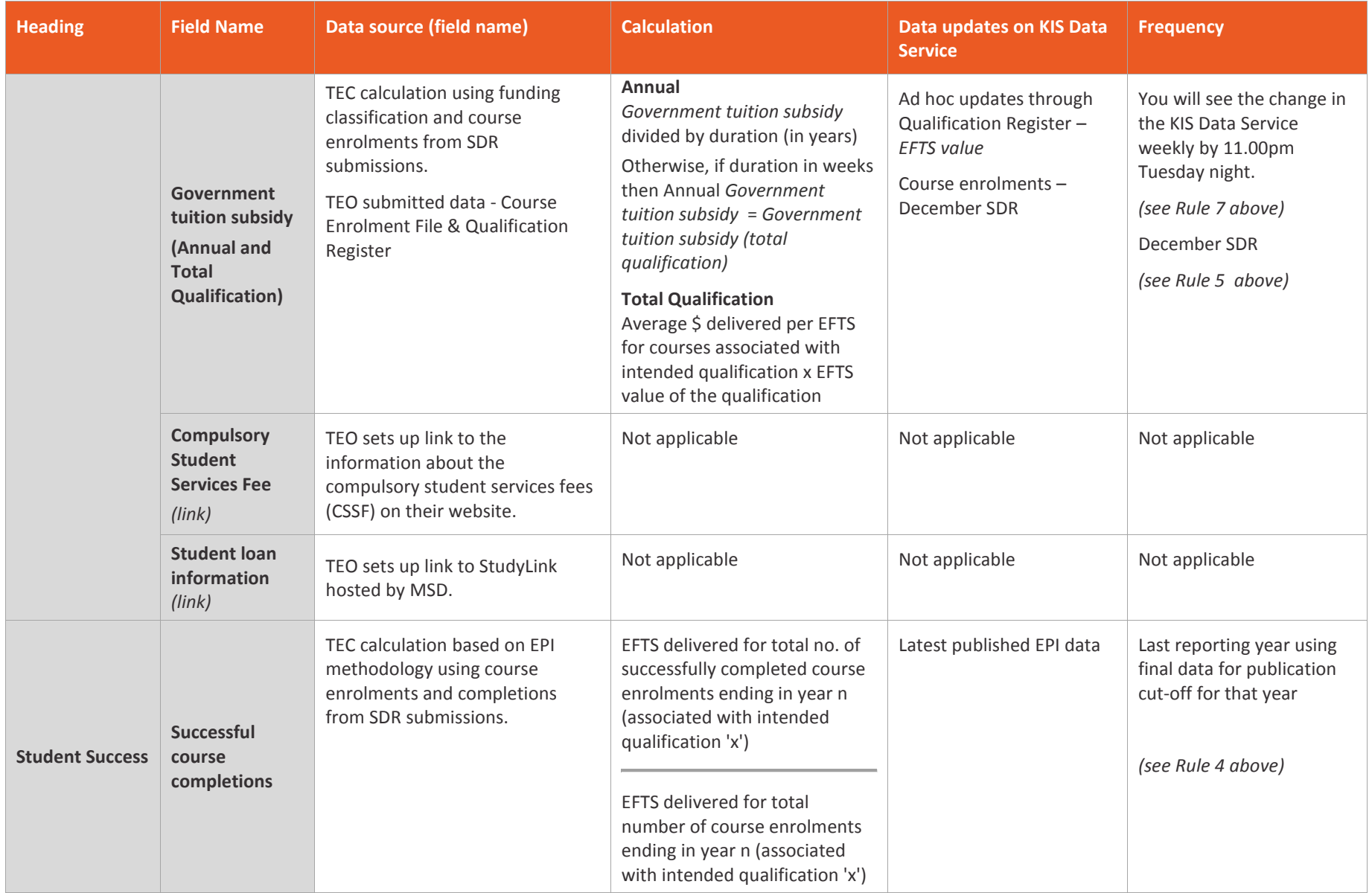

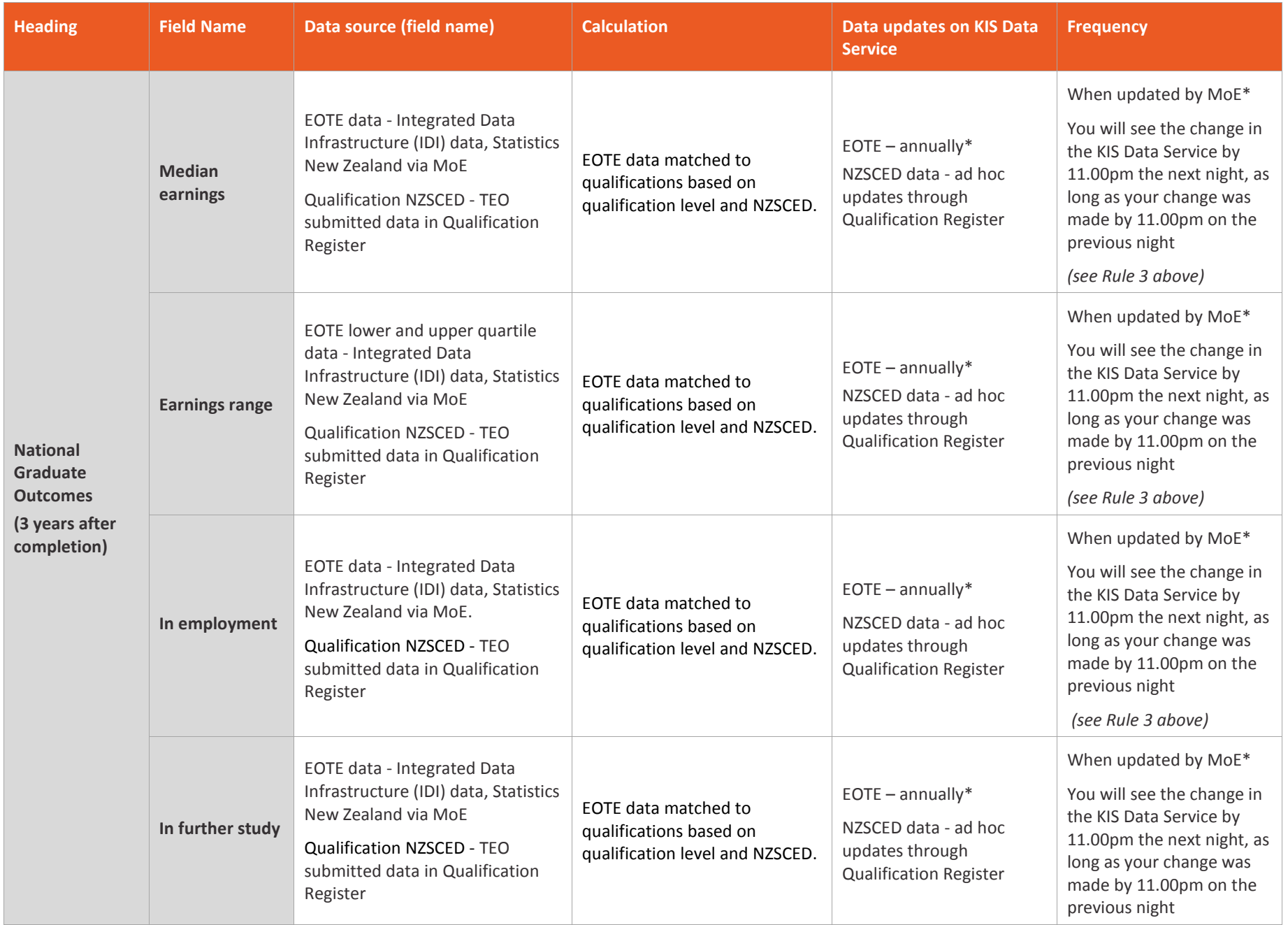

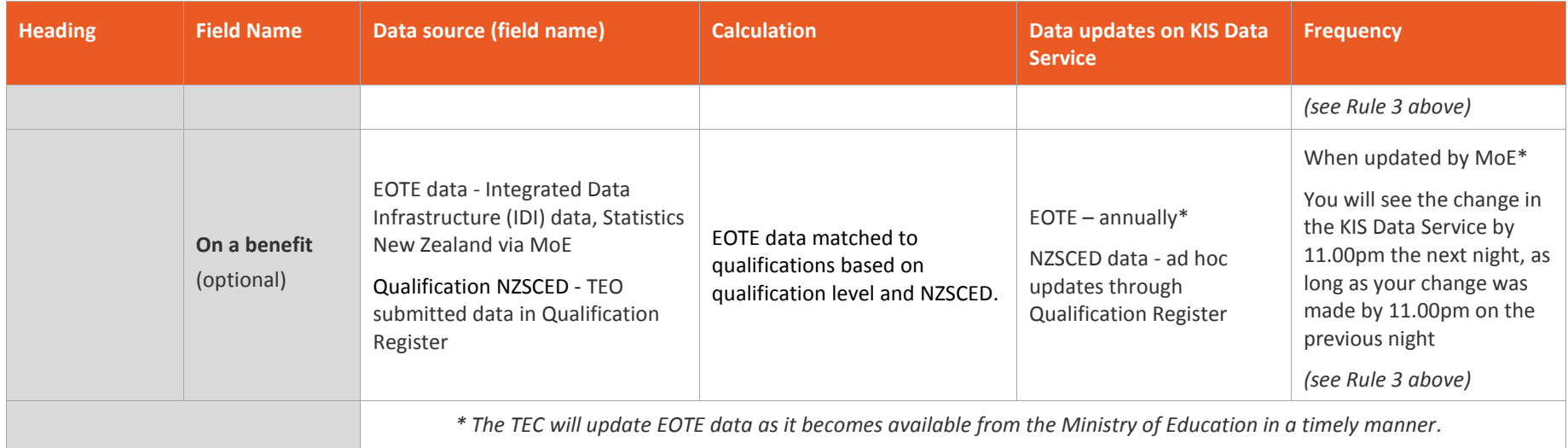